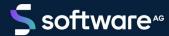

# ARIS DOCUMENT STORAGE COMMAND-LINE TOOL

VERSION 10.0 - SERVICE RELEASE 18 MAY 2022

This document applies to ARIS Version 10.0 and to all subsequent releases.

Specifications contained herein are subject to change and these changes will be reported in subsequent release notes or new editions.

Copyright © 2010 - 2022 Software AG, Darmstadt, Germany and/or Software AG USA Inc., Reston, VA, USA, and/or its subsidiaries and/or its affiliates and/or their licensors.

The name Software AG and all Software AG product names are either trademarks or registered trademarks of Software AG and/or Software AG USA Inc. and/or its subsidiaries and/or its affiliates and/or their licensors. Other company and product names mentioned herein may be trademarks of their respective owners.

Detailed information on trademarks and patents owned by Software AG and/or its subsidiaries is located at <a href="https://softwareag.com/licenses">https://softwareag.com/licenses</a>.

Use of this software is subject to adherence to Software AG's licensing conditions and terms. These terms are part of the product documentation, located at <a href="https://softwareag.com/licenses">https://softwareag.com/licenses</a> and/or in the root installation directory of the licensed product(s).

This software may include portions of third-party products. For third-party copyright notices, license terms, additional rights or restrictions, please refer to "License Texts, Copyright Notices and Disclaimers of Third Party Products". For certain specific third-party license restrictions, please refer to section E of the Legal Notices available under "License Terms and Conditions for Use of Software AG Products / Copyright and Trademark Notices of Software AG Products". These documents are part of the product documentation, located at <a href="https://softwareag.com/licenses">https://softwareag.com/licenses</a> and/or in the root installation directory of the licensed product(s).

# **Contents**

| Со                  | ntents |                                           | I   |
|---------------------|--------|-------------------------------------------|-----|
| 1                   | Comi   | mand line tools for ARIS document storage | 1   |
| 2 Legal information |        |                                           |     |
|                     | 2.1    | Documentation scope                       | . 8 |
|                     | 2.2    | Support                                   | . 9 |

# 1 Command line tools for ARIS document storage

ARIS document storage provides a set of command-line tools that can be used to perform administrative operations.

- ARIS must be running.
- The command-line tools must be executed in the following path: <ARIS installation path>/server/bin/work/work\_adsadmin\_<your installation size, for example, s,m, or l>/tools/bin for Windows® operating systems and

ARIS installation path>/cloudagent/bin/work/work\_adsadmin\_<your installation size, for example, s,m, or l>/tools/bin for Linux operating systems.

Please use **y-admintool.bat** for Windows operating systems and **y-admintool.sh** for Unix operating systems. For Unix operating systems, command-line tools (sh files) can only be started by the **aris10** user, for example, enter: **su -c y-admintool.sh aris10**.

## General usage

| Options            | Description                                             |  |
|--------------------|---------------------------------------------------------|--|
| -?, -h,help        | Show help, default: false                               |  |
| -s,server          | URL of ARIS document storage                            |  |
| -t,tenant          | ID of the tenant. The default value is <b>default</b> . |  |
| -umc,<br>umcserver | URL of User Management                                  |  |

| Commands       | Description                    | Parameters                                          |
|----------------|--------------------------------|-----------------------------------------------------|
| adjustTimestam | Modifies the time stamp        | password (-p) <password>. The default</password>    |
| ps             | that is set while creating     | password is <b>manager</b> .                        |
|                | or updating documents          | user (-u). The default user name is <b>system</b> . |
|                | and folders.                   | * -offset                                           |
|                | The timestamp is modified      | Offset to add (+) or to remove (-) in minutes,      |
|                | for all documents and          | for example:                                        |
|                | folders on a tenant.           | "-210". The default value is "0".                   |
|                | <b>Usage:</b> adjustTimestamps |                                                     |
|                | [options]                      |                                                     |

| password (-p) <password></password>                                                                                                    |
|----------------------------------------------------------------------------------------------------|
|                                                                                                    |
| Password of the executor. The default                                                                                                    |
| password is <b>manager</b> .                                                                                                    |
| password is manager.  By default, no access privileges are defined in ARIS document storage. All users have access to all folders - including the root folder - and documents. You can limit the access to individual folders of ARIS document storage so that not all ARIS document storage users can access all folders and their contents.  Please note:  If you delete only one user from the user list or from user groups that have access to the folder and then anonymize the folder data, all actions related to the folder data are anonymized. This means that the anonymization does not only affect the data of the deleted user.  Before you delete a user, get the user ID of a specific user from the user details in the user management.  * -n,name  Name of the user or user group  * -type,type  Type of the user or user group  -u,user  User name  Password of the executor. The default password is system.  The user name is replaced by the string anonymous. |
|                                                                                                    |

| Commands   | Description                                                 | Parameters                                            |
|------------|-------------------------------------------------------------|-------------------------------------------------------|
| bulkimport | Imports all files and                                       | -a,attributes                                         |
|            | folders from a specified                                    | Creates metadata for every uploaded                   |
|            | directory to ARIS                                           | document, for example: "description:initial           |
|            | document storage. The                                       | upload for migration step labels:big                  |
|            | folder structure of the source is retained.                 | data,external,draft source:sharepoint".               |
|            |                                                             | This example shows how to specify the                 |
|            | Usage: bulkimport                                           | <b>Description</b> attribute and that custom          |
|            | [options]                                                   | attributes are created if required attributes         |
|            | Alternatively, you can                                      | were not available by default (title, description,    |
|            | import large datasets to                                    | tags, owner). The character is used to                |
|            | ARIS document storage                                       | separate the values. However, it must not be          |
|            | using a report. To do so,                                   | used within a value.                                  |
|            | contact your local                                          | password (-p) <password></password>                   |
|            | Software AG sales                                           | Password of the executor. The default                 |
|            | organization                                                | password is <b>manager</b> .                          |
|            | (https://www.softwareag.                                    | repository (-r) <repository name="">.</repository>    |
|            | com/corporate/company/<br>global/offices/default.htm<br>l). | The default repository is the portal repository       |
|            |                                                             | used in ARIS document storage or in the               |
|            |                                                             | repository view in ARIS. The default value is         |
|            |                                                             | portal.                                               |
|            |                                                             | You must specify the target repository only if        |
|            |                                                             | you do not use the default repository.                |
|            |                                                             | A different repository could be the ARIS Risk         |
|            |                                                             | and Compliance repository for example.                |
|            |                                                             | -sw,stopwatch                                         |
|            |                                                             | Enables the benchmarking for bulk import of           |
|            |                                                             | documents and folders.                                |
|            |                                                             | The default value is <b>false</b> .                   |
|            |                                                             | user (-u) <username></username>                       |
|            |                                                             | User name of the executor. The default user           |
|            |                                                             | name is <b>system</b> .                               |
|            |                                                             | -deltaimportfile                                      |
|            |                                                             | Delta import: If errors have occurred during an       |
|            |                                                             | import, an <b>importerrors.log</b> file is created in |
|            |                                                             | the current working directory, for example,           |
|            |                                                             | /tools/bin/importerrors.log. To import the            |
|            |                                                             | documents listed in the log file, specify the         |
|            |                                                             | following:                                            |
|            |                                                             | 3                                                     |

| Commands | Description | Parameters                                                                                                    |
|----------|-------------|----------------------------------------------------------------------------------------------------|
|          |             | -deltaimportfile "./importerrors.log".                                                                                                    |
|          |             | In this case, the path parameter is ignored, and only the files specified in the <b>importerrors.log</b> file are imported.                                                                                                    |
|          |             | -logfile                                                                                                    |
|          |             | Specifies the name to be used for the log file when the <b>loglevel</b> parameter is set, for example, <b>%LOGS%adsimport.log</b> .                                                                                                    |
|          |             | If nothing is specified, but logging is enabled using the <b>loglevel</b> parameter, the <b>adsimport.log</b> file is saved to the current working directory. The default value is <b>adsimport.log</b> .                                                |
|          |             | -loglevel                                                                                                    |
|          |             | Specifies the log level for the bulk import of documents. When set to <b>standard</b> , only document names and IDs are logged. When set to <b>hyperlinks</b> , the HTTP links of documents are also logged. The default value is <b>none</b> .  * -path |
|          |             | Directory path to be used for bulk import of documents, for example,                                                                                                    |
|          |             | <b>C:/import/documents/</b> . From the last folder specified, the folder structure is reproduced in the repository of ARIS document storage.                                                                                                    |
|          |             | <b>Example:</b> If the source folder has the following structure                                                                                                    |
|          |             | C:/import/documents/folder1/folder2,                                                                                                    |
|          |             | running the command-line tool using the                                                                                                    |
|          |             | <b>-path</b> option will generate the structure                                                                                                    |
|          |             | <b>documents/folder1/folder2</b> in ARIS document storage.                                                                                                    |

| Commands | Description | Parameters                                                                                                    |
|----------|-------------|----------------------------------------------------------------------------------------------------|
|          |             | -overwrite                                                                                                    |
|          |             | If this option is enabled ( <b>-overwrite true</b> ), existing documents and folders are deleted and newly created according to the specified directory structure.                                                                                                    |
|          |             | * -path                                                                                                    |
|          |             | The directory path to be used for the bulk import of documents, for example,  C:/import/documents/. From the last folder specified, the folder structure is reproduced in the repository of ARIS document storage.  Example: If the folder containing the documents to be imported has the following structure  C:/import/documents/folder1/folder2, running the command-line tool using the                                                                                           |
|          |             | -path option will generate the structure                                                                                                    |
|          |             | <b>documents/folder1/folder2</b> in ARIS document storage.                                                                                                    |
|          |             | -toplevelfolder                                                                                                    |
|          |             | If this property is set, the top-level folder specified in <b>-path</b> parameter is ignored during import. If the documents to be imported are located at a level lower than a given folder <b>mydocs</b> , and, for example, the path                                                                                                    |
|          |             | /mydocs/folder1/folder2 is used with this option, only the structure of the folders subordinate to the mydocs level is mirrored during the import and created directly below the root directory in ARIS document storage. If this property is not set (which is the default), the top-level folder is mirrored as well in the ARIS document storage repository, that is, the entire structure /mydocs/folder1/folder2 is created below the root directory. The default value is false. |

| Commands        | Description                                                                                             | Parameters                                                                                                    |
|-----------------|----------------------------------------------------------------------------------------------------|----------------------------------------------------------------------------------------------------|
| deleteAccessPri | Removes all access                                                                                      | folderId (* -f)                                                                                                    |
| vileges         | restrictions from a specified folder.                                                                   | The folder ID is required to delete all access privileges.                                                                                                    |
|                 | Usage: deleteAccessPrivileges [options]                                                                 | password (-p) <password>. The default password is <b>manager</b>user (-u). The default user name is <b>system</b>.</password>                                                                                            |
|                 |                                                                                                    | user (-u) <username></username>                                                                                                    |
|                 |                                                                                                    | User name of the executor. The default user name is <b>system</b> .                                                                                                    |
|                 |                                                                                                    | -orphandata                                                                                                    |
|                 |                                                                                                    | Deletes the access privileges assigned to deleted user groups. The default value is <b>false</b> .                                                                                                    |
|                 |                                                                                                    | -passon                                                                                                    |
|                 |                                                                                                    | Deletes the access privileges from the folder hierarchically. The default value is <b>false</b> .                                                                                                    |
| exportConfig    | Exports the configuration                                                                               | file (-f)                                                                                                    |
|                 | of ARIS document storage. <b>Usage:</b> exportConfig  [options]                                         | Configuration file. The default value is adsConfig.properties.                                                                                                    |
|                 |                                                                                                    | password (-p) <password>. The default password is <b>manager</b>.</password>                                                                                                    |
|                 |                                                                                                    | user (-u). The default user name is <b>system</b> .                                                                                                    |
| importConfig    | Updates the configuration of ARIS document storage of this tenant. <b>Usage:</b> importConfig [options] | file ( -f) The configuration file to be imported. The default value is adsConfig.propertiespassword (-p) <password>. The default password is <b>manager</b>user (-u). The default user name is <b>system</b>.</password> |
| reindex         | Re-indexes the ARIS document storage database.  Usage: reindex [options]                                | password (-p) <password>. The default password is <b>manager</b>user (-u). The default user name is <b>system</b>.</password>                                                                                            |

| Commands   | Description              | Parameters                                         |
|------------|--------------------------|----------------------------------------------------|
| thumbnails | Creates thumbnails for   | password (-p) <password></password>                |
|            | pictures.                | Password of the executor. The default              |
|            | <b>Usage:</b> thumbnails | password is <b>manager</b> .                       |
|            | [options]                | repository (-r) <repository name="">.</repository> |
|            |                          | The default repository is the portal repository    |
|            |                          | used in ARIS document storage or in the            |
|            |                          | repository view in ARIS. The default value is      |
|            |                          | portal.                                            |
|            |                          | You must specify the target repository only if     |
|            |                          | you do not use the default repository.             |
|            |                          | A different repository could be the ARIS Risk      |
|            |                          | and Compliance repository for example.             |
|            |                          | user (-u) <username></username>                    |
|            |                          | User name of the executor. The default user        |
|            |                          | name is <b>system</b> .                            |

## **Example**

y-admintool.bat -s http://my\_aris\_host.com:1080 -umc http://my\_aris\_host.com:1080 -t default bulkimport -u system -p manager -path d:\my\_documents

# 2 Legal information

## 2.1 Documentation scope

The information provided describes the settings and features as they were at the time of publishing. Since documentation and software are subject to different production cycles, the description of settings and features may differ from actual settings and features. Information about discrepancies is provided in the Release Notes that accompany the product. Please read the Release Notes and take the information into account when installing, setting up, and using the product.

If you want to install technical and/or business system functions without using the consulting services provided by Software AG, you require extensive knowledge of the system to be installed, its intended purpose, the target systems, and their various dependencies. Due to the number of platforms and interdependent hardware and software configurations, we can describe only specific installations. It is not possible to document all settings and dependencies.

When you combine various technologies, please observe the manufacturers' instructions, particularly announcements concerning releases on their Internet pages. We cannot guarantee proper functioning and installation of approved third-party systems and do not support them. Always follow the instructions provided in the installation manuals of the relevant manufacturers. If you experience difficulties, please contact the relevant manufacturer.

If you need help installing third-party systems, contact your local Software AG sales organization. Please note that this type of manufacturer-specific or customer-specific customization is not covered by the standard Software AG software maintenance agreement and can be performed only on special request and agreement.

## 2.2 Support

If you have any questions on specific installations that you cannot perform yourself, contact your local Software AG sales organization

(https://www.softwareag.com/corporate/company/global/offices/default.html). To get detailed information and support, use our websites.

If you have a valid support contract, you can contact **Global Support ARIS** at: **+800 ARISHELP**. If this number is not supported by your telephone provider, please refer to our Global Support Contact Directory.

#### **ARIS COMMUNITY**

Find information, expert articles, issue resolution, videos, and communication with other ARIS users. If you do not yet have an account, register at ARIS Community.

### PRODUCT DOCUMENTATION

You can find the product documentation on our documentation website.

In addition, you can also access the cloud product documentation. Navigate to the desired product and then, depending on your solution, go to **Developer Center**, **User Center** or **Documentation**.

#### PRODUCT TRAINING

You can find helpful product training material on our Learning Portal.

#### **TECH COMMUNITY**

You can collaborate with Software AG experts on our Tech Community website. From here you can, for example:

- Browse through our vast knowledge base.
- Ask guestions and find answers in our discussion forums.
- Get the latest Software AG news and announcements.
- Explore our communities.
- Go to our public GitHub and Docker repositories and discover additional Software AG resources.

## **PRODUCT SUPPORT**

Support for Software AG products is provided to licensed customers via our Empower Portal (https://empower.softwareag.com/). Many services on this portal require that you have an account. If you do not yet have one, you can request it. Once you have an account, you can, for example:

- Download products, updates and fixes.
- Add product feature requests.
- Search the Knowledge Center for technical information and tips.
- Subscribe to early warnings and critical alerts.
- Open and update support incidents.